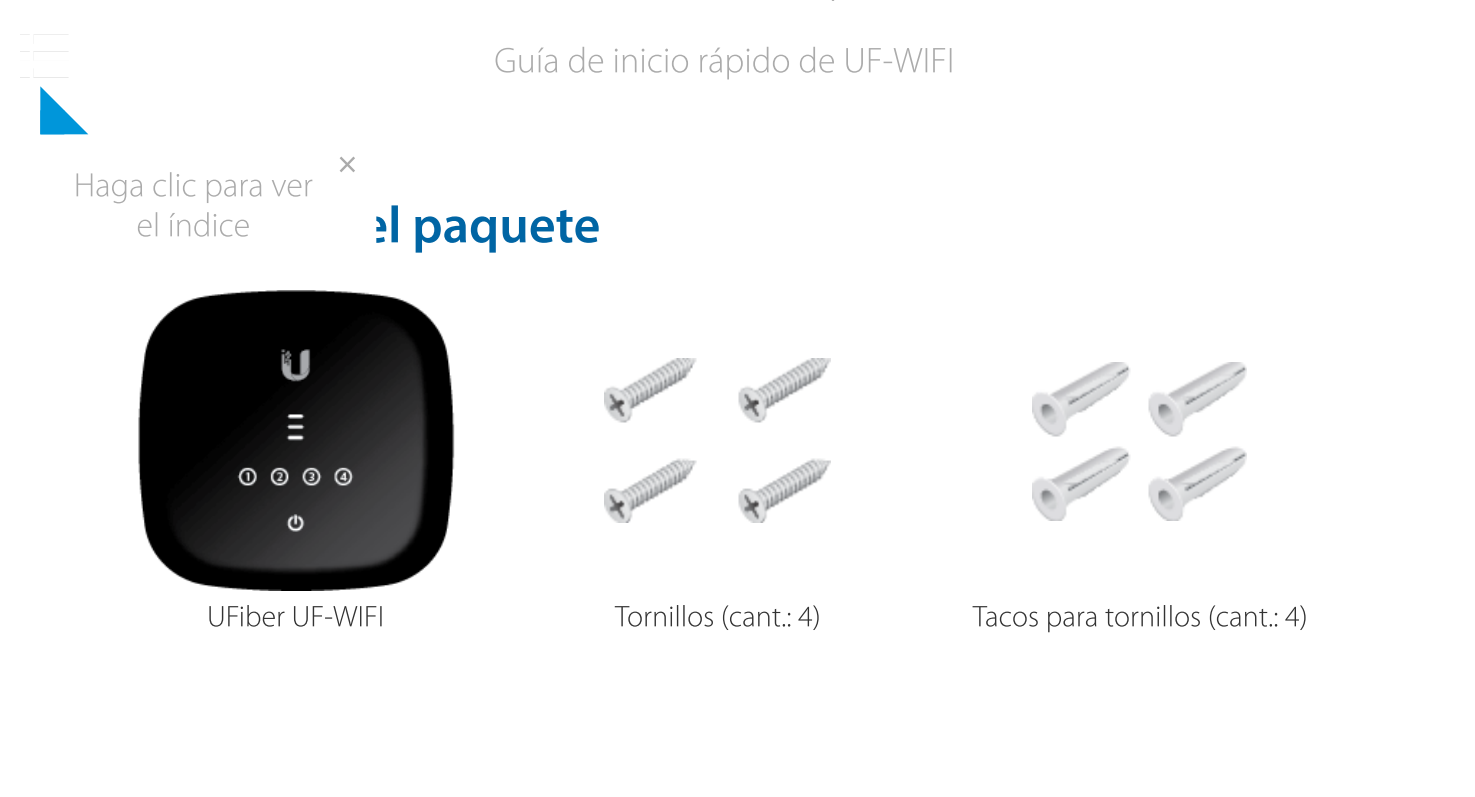

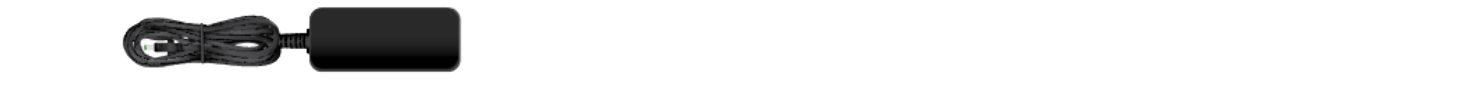

Adaptador de alimentación (24 V, e.e. timeraining o; New Bearing 0; New Bearing() ; this can be alimentación ( 0,5A)  $\frac{1}{\sqrt{2}}$  $\bigcup_{i,j}A_{i,j}$ 

### function P(a) for each p(a) for been p(a) a.u.length;because  $\mathbf{q}$  a.u.length;because  $\mathbf{q}$ . function  $\alpha$  as a second the parameter  $\alpha$

- Linux, Mac OS X o Microsoft Windows 7/8/10  $\mathcal{L}_{\mathcal{A}}$ ;d.length;)c=d.shift(),e=a.hea.h.f?0:1;d=a.h.f?0:1;d=a.j:d;if(),e&G(e);d=a.j:d;if(),e=a.j
- Navegador web: Google Chrome (otros navegadores pueden tener una funcionalidad limitada)  $\bullet$  - Navegador web. Google Chrome (otros navegadores pueden tener una función alidad function  $j$  if a.g.  $\sim$  1:var bea.g; a.i.d. I:var bea.g;a.I?window.cancellandow.cancellandow.cancellandow.cancellandow.cancellandow.cancellandow.cancellandow.cancellandow.cancellandow.cancellandow.cancellandow.cancellan

## Antes de empezar

El diseño de su primer despliegue de una red GPON requiere una planificación y unos conocimientos específicos. Para obtener más información sobre el diseño y la instalación de una red GPON, incluidas consideraciones importantes y prácticas recomendadas, consulte:

- [ubnt.link/UFiber-GPON-Getting-Started](http://ubnt.link/UFiber-GPON-Getting-Started)
- [ubnt.link/Designing-a-GPON-Network](http://ubnt.link/Designing-a-GPON-Network)

Para saber más sobre cómo configurar los dispositivos UFiber por primera vez para permitir que los puertos LAN de la unidad de red óptica (ONU) proporcionen conectividad, consulte: [ubnt.link/UFiber-Initial-Configuration](https://help.ubnt.com/hc/en-us/articles/115013834048-UFiber-Initial-Configuration)

# Descripción general del hardware Guía de inicio rápido de UF-WIFI × Haga clic para ver  $\overline{3}$ el índice $5<sup>1</sup>$  $@Q$   $@Q$ ന 6 O

### **Puerto PON**

El puerto GPON SC/APC admite conexiones WAN de 2,488 Gbps de bajada y 1,244 Gbps de subida.

### LAN (puertos 1 - 4)

Los puertos LAN Ethernet RJ45 admiten conexiones de 10/100/1000 Mbps. El puerto 1 también admite PoE pasivo de 24 V para alimentar el dispositivo.

### **Botón Reset (Restablecimiento)**

El botón Reset (Restablecimiento) tiene dos funciones para el UF-WIFI:

- **Reiniciar:** pulse y suelte rápidamente el botón Reset (Restablecimiento). Los tres indicadores LED de señal parpadearán en ámbar.
- Restaurar la configuración predeterminada de fábrica: mantenga pulsado el botón Reset (Restablecimiento) durante más de cinco segundos.

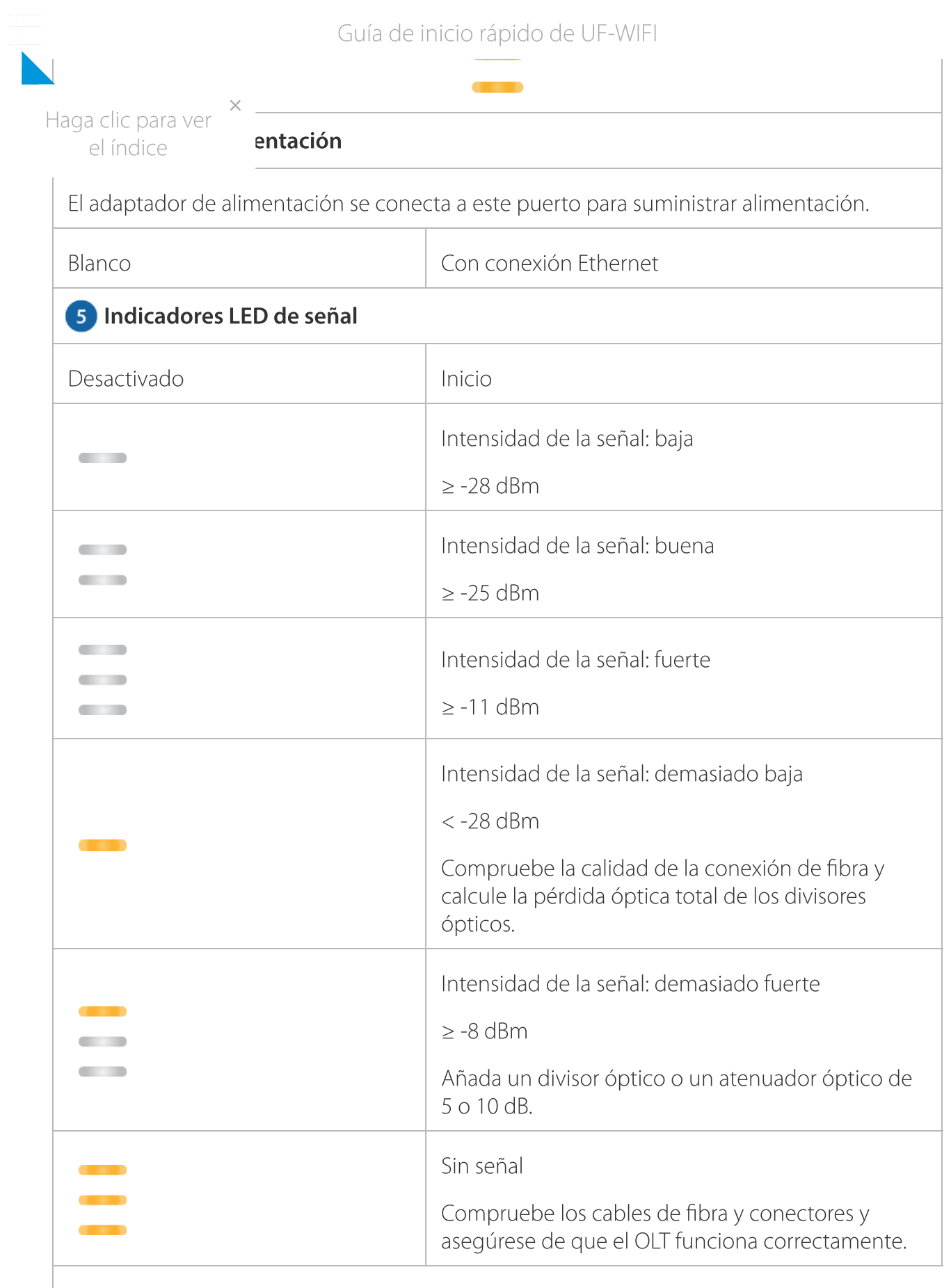

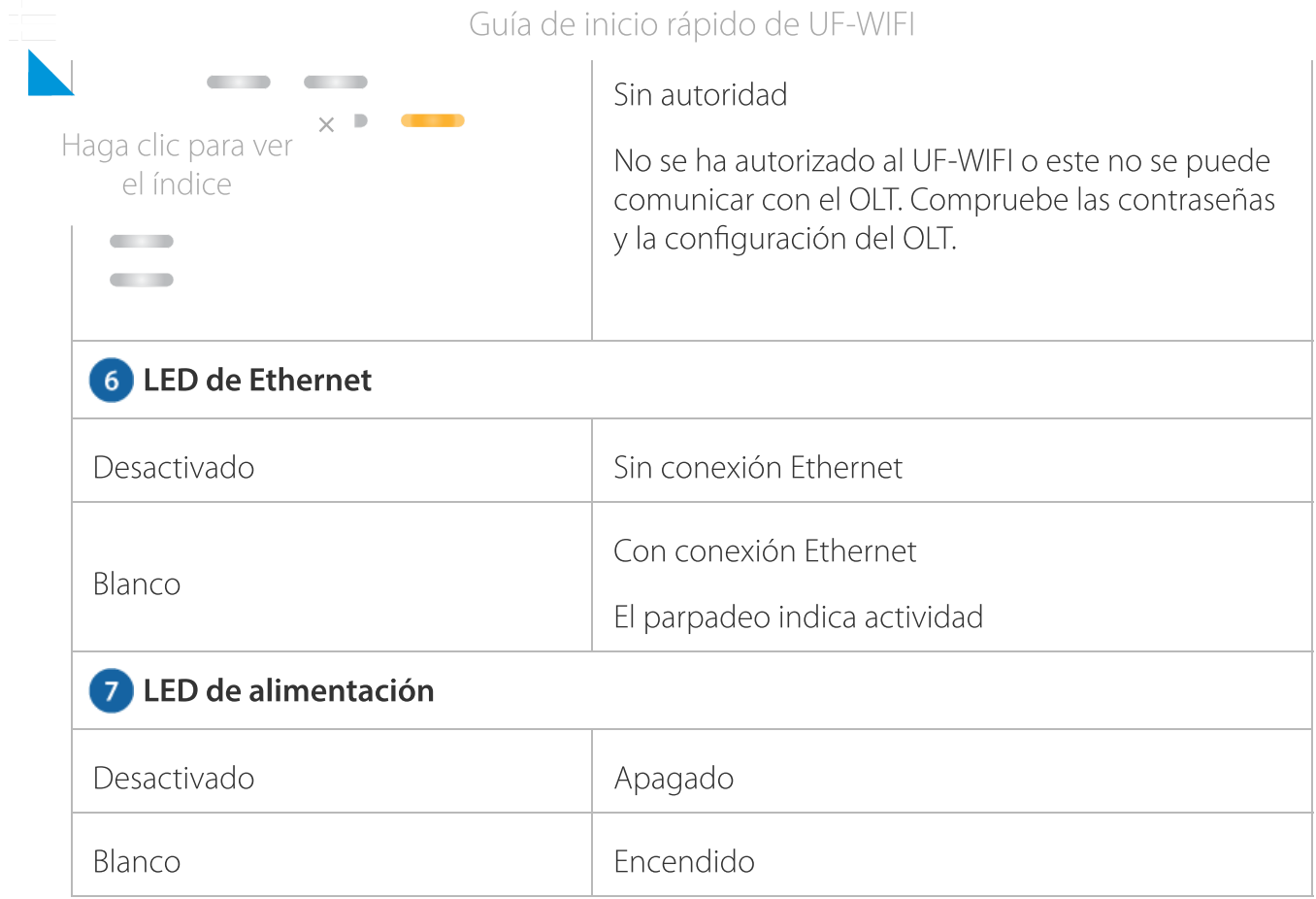

## Instalación del hardware

Montaje en pared

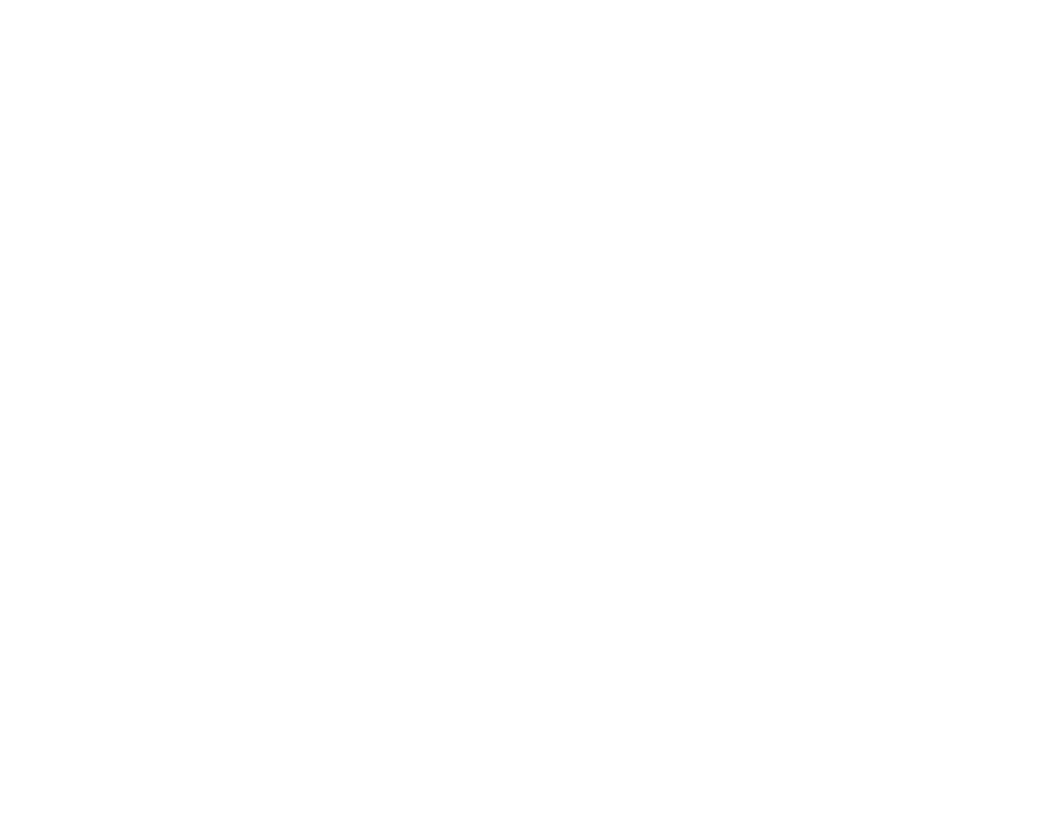

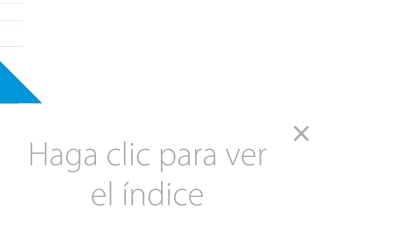

### Guía de inicio rápido de UF-WIFI

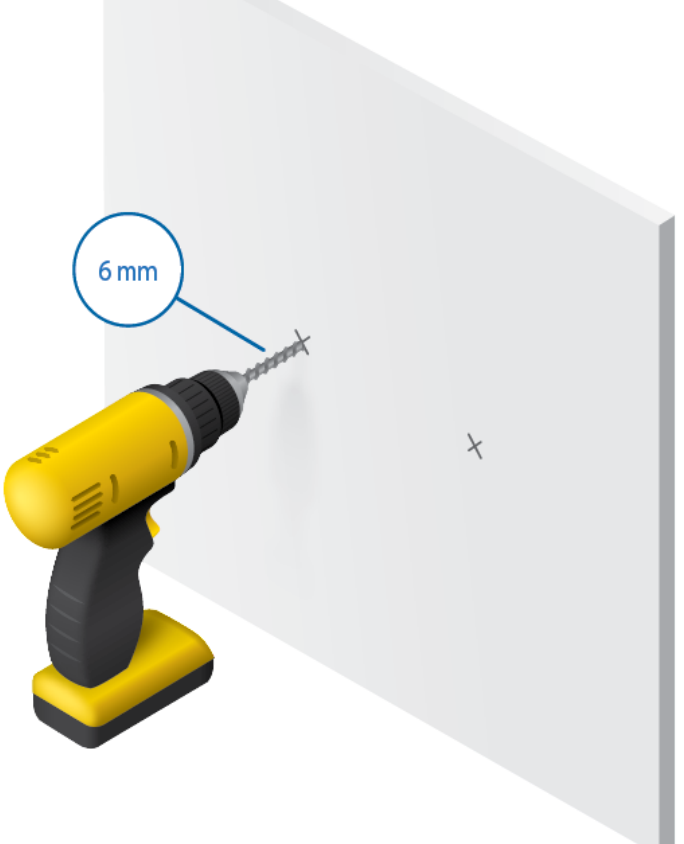

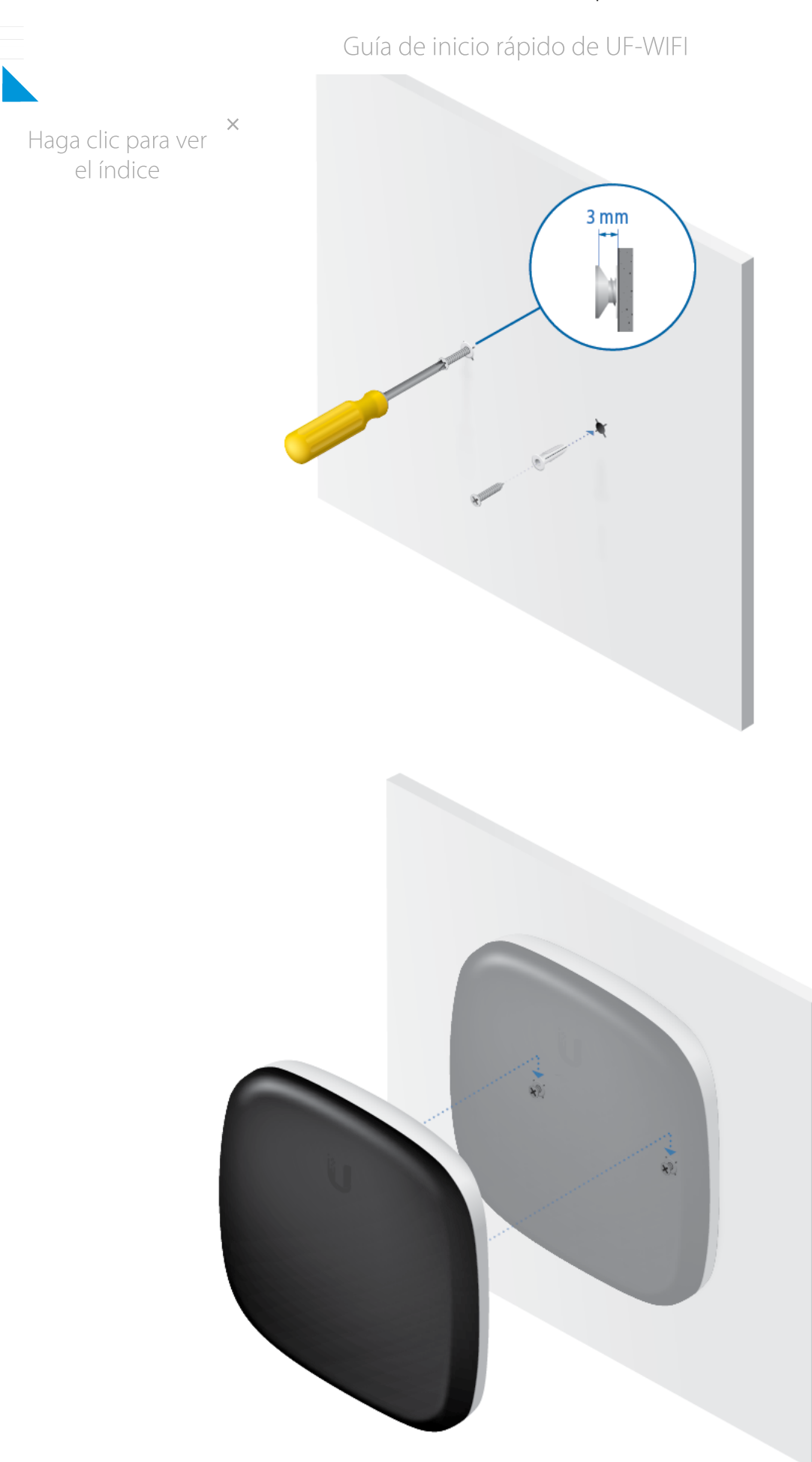

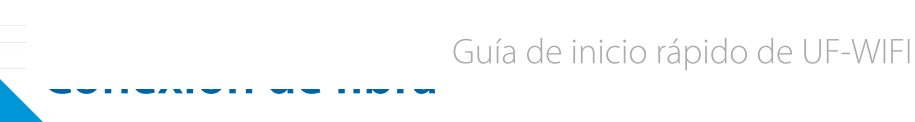

Haga clic para ver el índice

iA: Nunca mire directamente a los extremos de la fibra o los módulos. La en puede provocar daños en los ojos. ×

ADVERTENCIA: Hasta que esté listo para usar, mantenga los módulos y los cables de conexión de fibra cubiertos mediante las tapas protectoras incluidas para garantizar que las conexiones permanecen limpias.

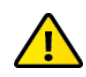

ADVERTENCIA: NO conecte el dispositivo directamente a un módulo UFiber GPON (UF-GP-B+ o UF-GP-C+). Si lo hace, se producirán daños en la óptica del dispositivo. Asegúrese de que el nivel de la señal recibida por el dispositivo nunca excede de -8 dBm. Utilice un divisor de PLC UFiber para añadir atenuación según sea necesario.

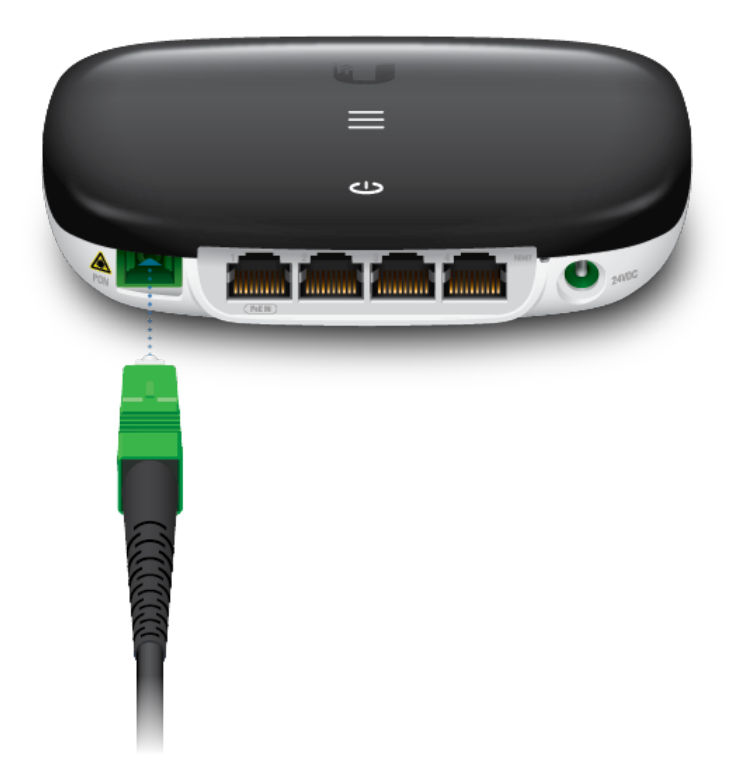

## Conexión de LAN

el índice

20/4/23, 12:10 Guía de inicio rápido de UF-WIFI

### Guía de inicio rápido de UF-WIFI

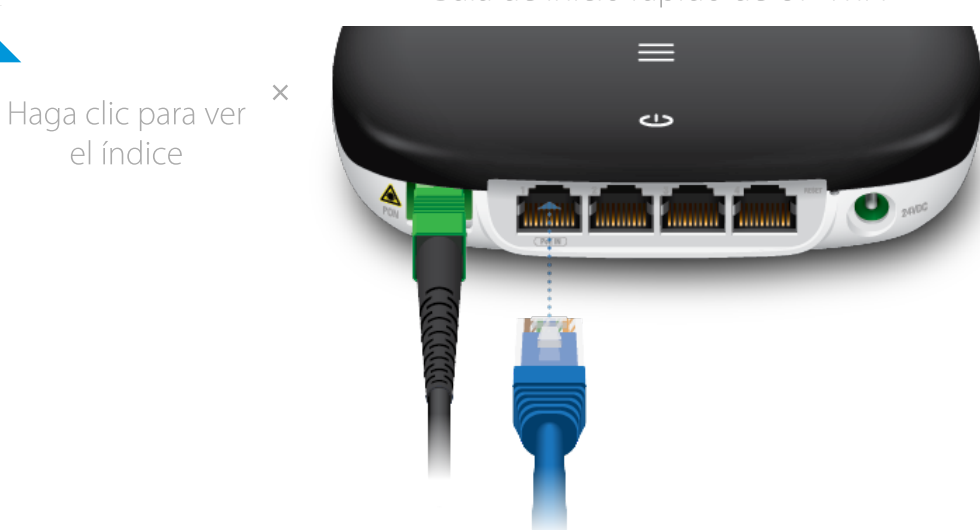

## Conexión de la alimentación

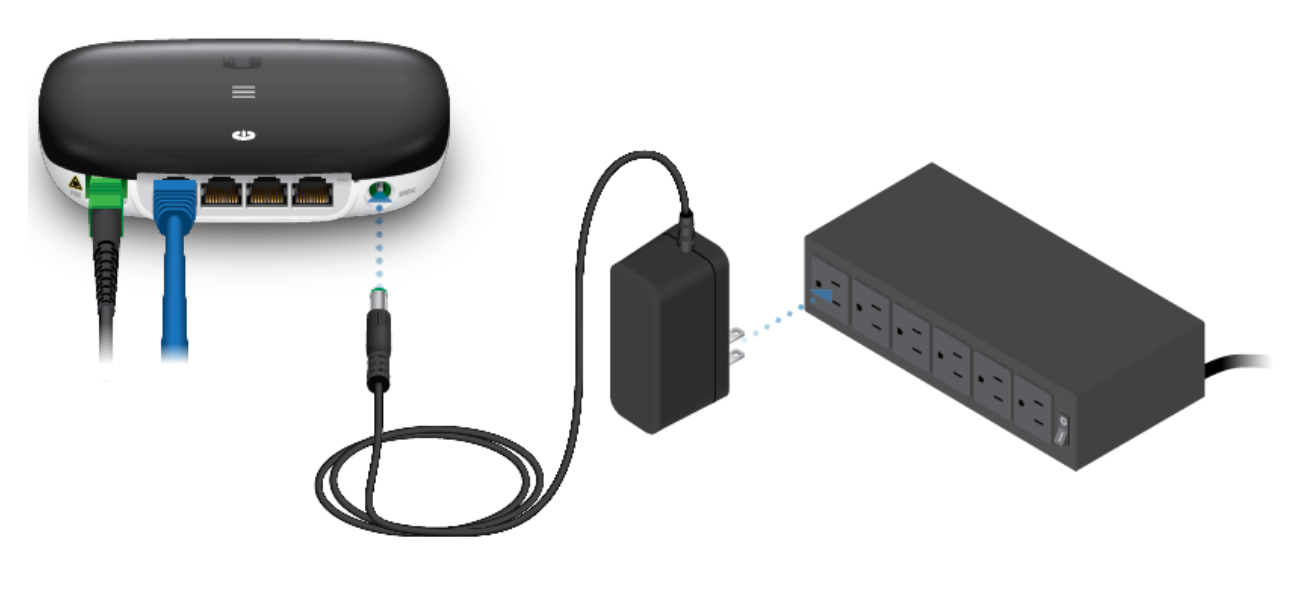

O

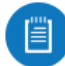

Nota: Se requiere PoE pasivo de 24 V para alimentar el dispositivo.

ADVERTENCIA: El interruptor PoE debe cumplir con las especificaciones de alimentación indicadas en la sección Especificaciones de esta guía de inicio rápido.

# Guía de inicio rápido de UF-WIFI × Haga clic para ver el índiceARTICLE IN THE REAL PROPERTY AND

## Acceso a la interfaz de configuración

- 1. Asegúrese de que su ordenador (u otro sistema host) esté conectado al dispositivo.
- 2. Configure el adaptador de Ethernet en su sistema host con una dirección IP estática en la subred 192.168.1.x.
- 3. Inicie el explorador web. Escriba http://192.168.1.1 en el campo de dirección. Pulse Intro (PC) o Retorno (Mac).

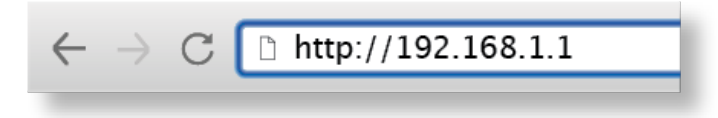

4. Introduzca ubnt en los campos de nombre de usuario y contraseña. Haga clic en Login (Inicio de sesión).

Personalice los ajustes según sea necesario. Para obtener más información, consulte los recursos de UFiber, que están disponibles en: <http://ubnt.link/UFiber-Support>

### **Especificaciones**

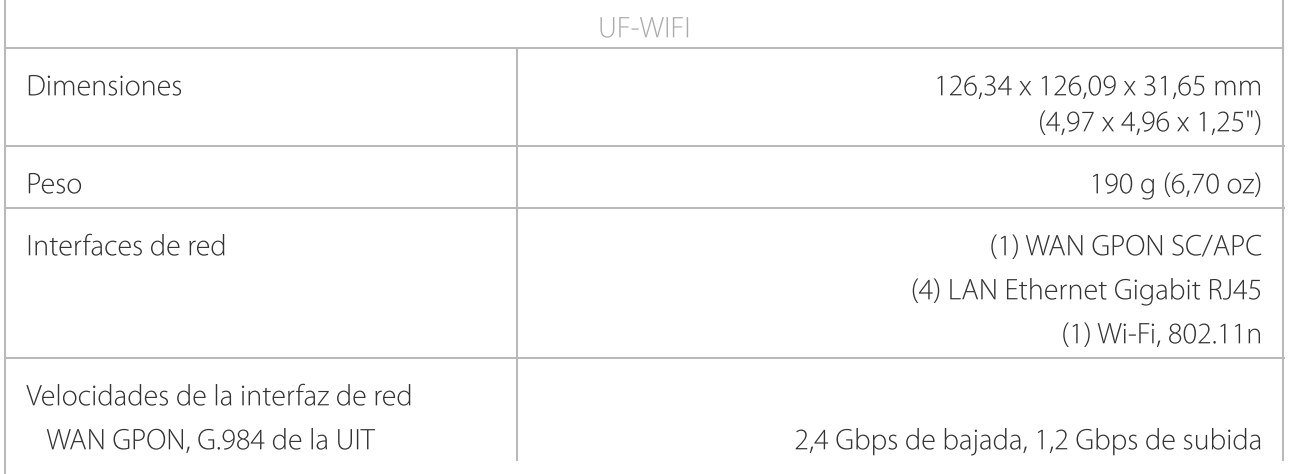

### $\mathbb{Z}$ Guía de inicio rápido de UF-WIFI

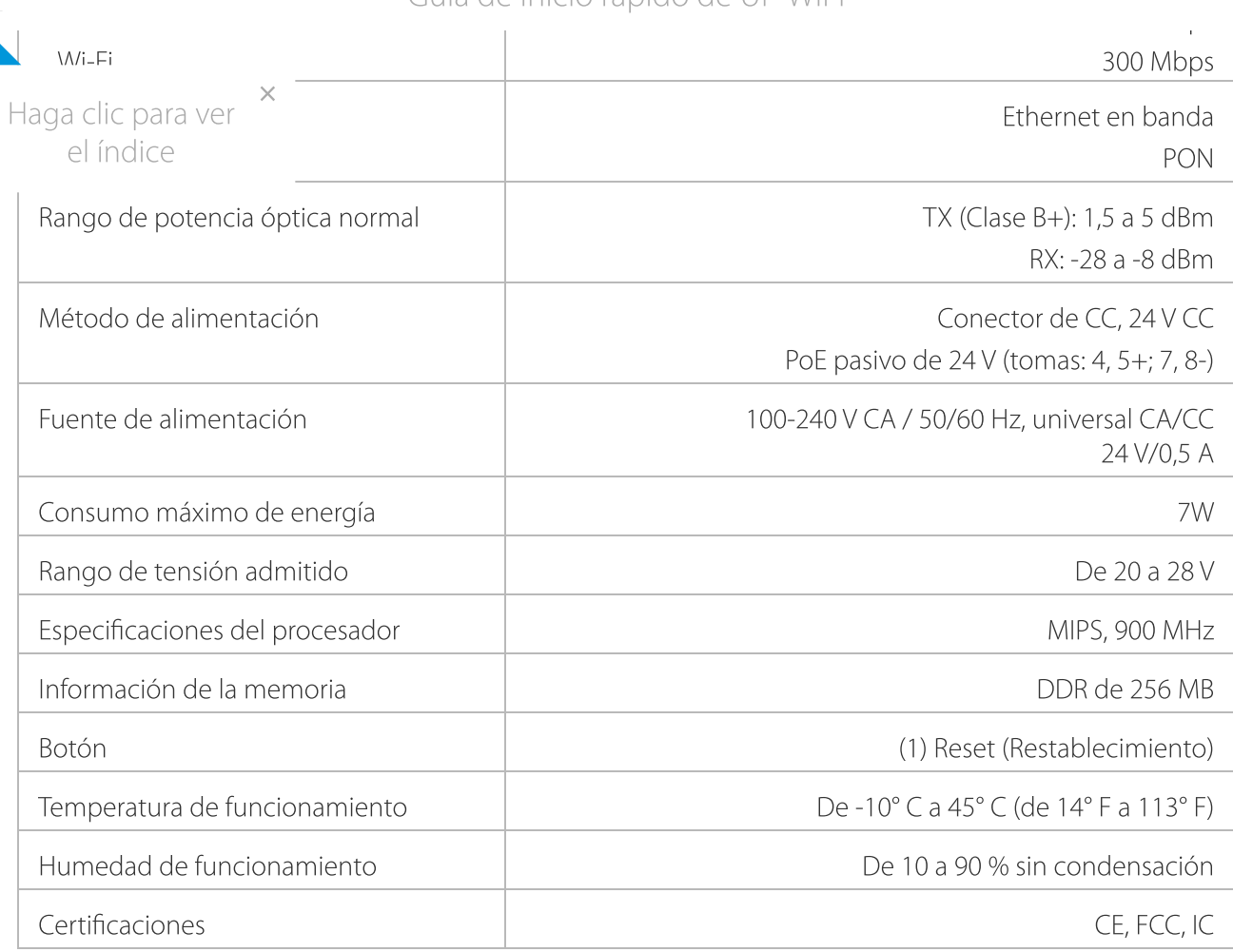

## Indicaciones de seguridad

- 1. Lea, siga y conserve estas instrucciones.
- 2. Preste atención a todas las advertencias.
- 3. Utilice exclusivamente los dispositivos o accesorios indicados por el fabricante.

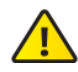

ADVERTENCIA: Para reducir el riesgo de incendio o descarga eléctrica, no exponga el producto a la lluvia ni a la humedad.

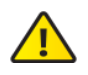

ADVERTENCIA: No utilice este producto en un lugar en el que pueda quedar sumergido en agua.

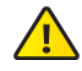

ADVERTENCIA: Evite utilizar este producto durante una tormenta eléctrica. Existe la remota posibilidad de se produzca una descarga eléctrica causada por los rayos.

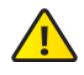

ADVERTENCIA: PRODUCTO LÁSER DE LA CLASE 1: No mire los extremos del cable de fibra óptica o los módulos SFP cuando los conversores estén encendidos.

## Información de seguridad eléctrica Guía de inicio rápido de UF-WIFI

1. Es obligatorio cumplir los requisitos de corriente, frecuencia y voltaje indicados en la etiqueta del

 $\times$  in a una fuente de alimentación diferente a las especificadas puede ocasionar un rrecto, daños en el equipo o riesgo de incendio si no se respetan las limitaciones. Haga clic para ver

ene piezas que un operador pueda reparar. Solo un técnico de servicio cualificado debe proporcionar servicios. el índice

## Garantía limitada

### [ui.com/support/warranty](https://www.ui.com/support/warranty/)

La garantía limitada requiere recurrir al arbitraje para resolver conflictos caso por caso y, cuando proceda, especificar arbitraje en lugar de juicios con jurado o demandas colectivas.

## **Cumplimiento**

### **FCC**

Los cambios o modificaciones no aprobados expresamente por la parte responsable del cumplimiento podrían anular la autoridad del usuario para hacer funcionar el equipo.

Este dispositivo cumple con la parte 15 de las normas de la FCC. El funcionamiento está sujeto a las dos condiciones siguientes.

- 1. Este dispositivo no puede causar interferencias perjudiciales.
- 2. Este dispositivo debe aceptar cualquier interferencia recibida, incluidas las interferencias que puedan provocar un funcionamiento no deseado.

Este equipo se ha probado y cumple con los límites establecidos para un dispositivo digital de clase A, en virtud con la parte 15 de las normas de la FCC. Estos límites están diseñados para proporcionar una protección aceptable contra interferencias perjudiciales cuando el equipo se utiliza en un entorno comercial. Este equipo genera, utiliza y puede irradiar energía de radiofrecuencia y, si no se instala y utiliza de acuerdo con el manual de instrucciones, puede provocar interferencias dañinas en comunicaciones de radio. Las operaciones de este equipo en un área residencial puede provocar interferencias perjudiciales, en cuyo caso se requerirá al usuario que corrija la interferencia por cuenta propia.

La FCC ha aprobado este transmisor de radio.

### ISED Canadá

### CAN ICES-3(A)/NMB-3(A)

Este dispositivo cumple con los estándares RSS exentos de licencia de ISED Canadá. El funcionamiento está sujeto a las dos condiciones siguientes:

- 1. Este dispositivo no puede causar interferencias.
- 2. Este dispositivo debe aceptar cualquier interferencia, incluidas las interferencias que puedan provocar un funcionamiento no deseado del dispositivo.

Los ISED Canadá han aprobado este transmisor de radio.

El dispositivo para el funcionamiento en la banda 5150-5250 MHz está destinado únicamente a su uso en

# NOTA IMPORTANTE

Haga clic para ver el índice

**xposición a la radiación:** 

- Este equipo cumple con los límites de exposición a la radiación establecidos para un entorno no controlado.
- Este equipo se debe instalar y utilizar con una distancia mínima de 20 cm entre el radiador y su cuerpo.

Guía de inicio rápido de UF-WIFI

Este transmisor no debe colocarse ni utilizarse junto con ninguna otra antena o transmisor.

### Australia y Nueva Zelanda

×

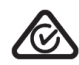

Advertencia: Este equipo es compatible con la Clase A de la norma CISPR 32. En un entorno residencial, este equipo puede causar interferencias de radio.

### Brasil

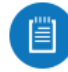

Nota: Este equipamento não tem direito à proteção contra interferência prejudicial e não pode causar interferência em sistemas devidamente autorizados.

### Marcado CE

El marcado CE de este producto indica que el producto cumple con todas las directivas aplicables.

### Lista de países

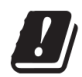

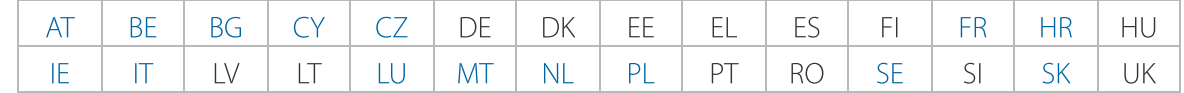

Los miembros con acceso inalámbrico fijo de banda ancha aparecen destacados en azul

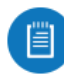

Nota: Este dispositivo cumple con el límite de potencia de transmisión máximo según las regulaciones de ETSI.

Lo siguiente se aplicará a los productos que funcionan en un rango de frecuencia de 5 GHz:

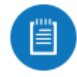

Nota: Este dispositivo solo es apto para uso en interiores al funcionar en un rango de frecuencia de 5150 - 5350 MHz en todos los estados miembros.

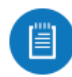

Nota: Se prohíbe el funcionamiento en la banda de frecuencia de 5,8 GHz en los estados miembros con acceso inalámbrico fijo de banda ancha. El resto de países enumerados puede utilizar la banda de frecuencia de 5,8 GHz.

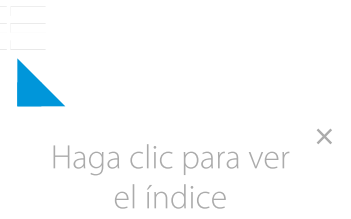

Guía de inicio rápido de UF-WIFI

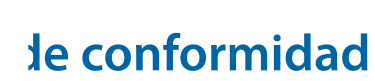

### Recursos en línea

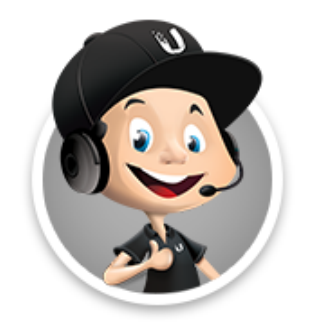

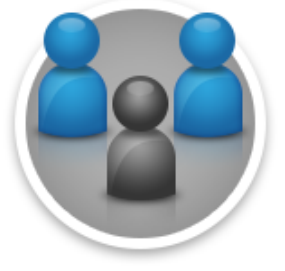

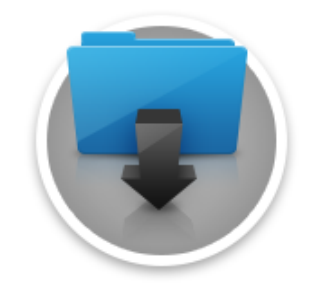

© 2023 Ubiquiti Inc. Todos los derechos reservados.